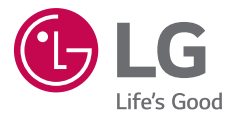

# USER GUIDE **LG-H778**

简体中文

MFL69025301 (1.0) www.lg.com

# 用户手册

• 因地区、服务提供商、软件版本或操作系统版本不同,某些内容 和插图可能与您的设备有所不同,如有变化,恕不提前通知。

简体中文

- 务必使用正品 LG 配件。提供的物品仅为该设备设计,可能与其 他设备不兼容。
- 可用配件可能会因您所在区域、国家或服务提供商而有所不同。
- 玩偶及其支架(足架)为配套商品,不能单独购买。请妥善保 管,切勿丢失。
- 此手机采用触摸屏键盘,不适合视障人士使用。
- 版权所有 © 2015 LG Electronics Inc. 保留所有权利。LG 和 LG 徽标是 LG 集团及其相关实体的注册商标。 所有其他商标是 其各自所有者的财产。

## 目录

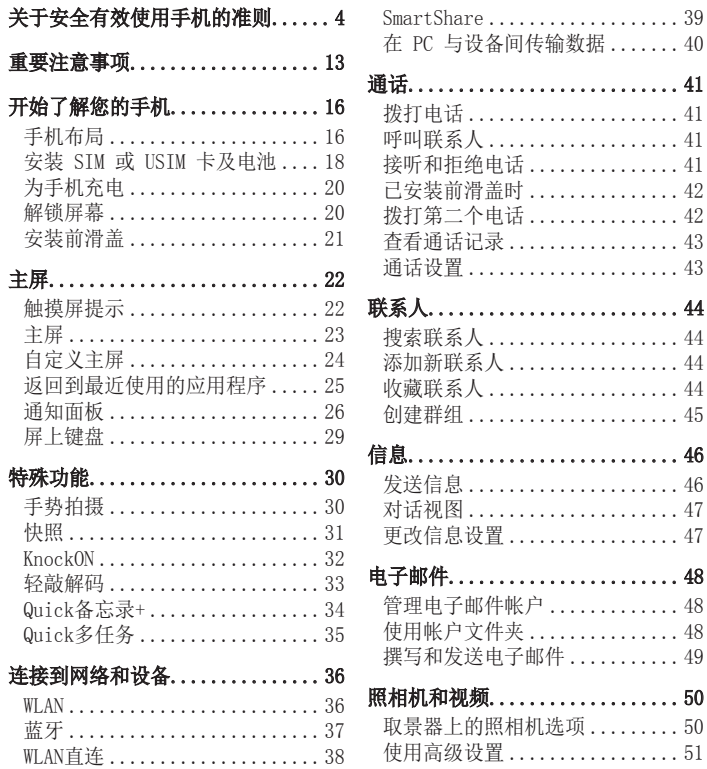

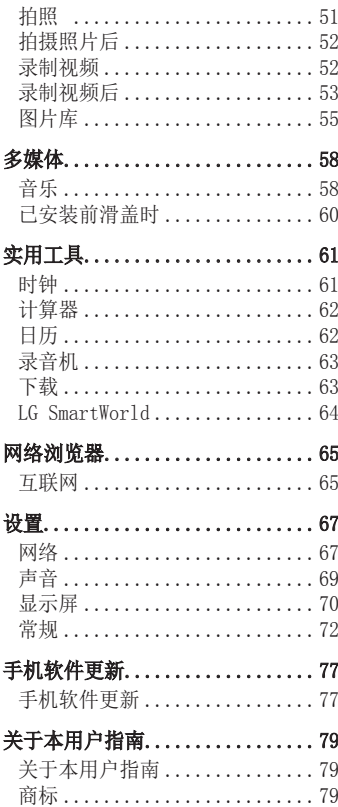

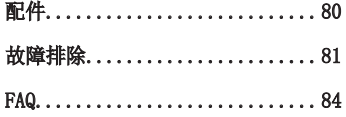

### 关于安全有效使用手机的准则

请阅读以下简单的准则。违反这些准则可能造成危险或者触犯法 律。如果发生故障,设备内置的软件工具会收集故障记录。此工具 仅收集特定于故障的数据,如信号强度、呼叫突然掉线时的cell ID position 和加载的应用程序。该记录仅用于帮助确定故障原因。 该 类记录已加密,如果您需要将退回设备以进行维修,仅 LG 授权维修 中心可查看它们。

### 暴露在射频能量之下

无线电波暴露和"特定吸收率"(SAR) 信息。 此款 LG-H778 型手机已设计为遵守有关适用的无线电波暴露安全要 求。 此要求基于相关的科学准则,其中包括为确保所有人员(无论年 龄和健康状况)安全而设计的安全裕量。

- 无线电波暴露准则采用一种称为"特定吸收率"或 SAR 的测量单 位。SAR 测试是在所有用到的频带中以手机的最高认可功率电平进 行发射时使用标准化方法执行的。
- 不同的 LG 手机型号可能有不同的 SAR 能级, 但它们均符合相关 的无线电波暴露准则。
- 国际非游离辐射防护委员会 (ICNIRP) 建议的 SAR 上限值为: 每 10 克重的人体组织吸收的能量平均值不超过 2 W/kg。
- ·本产品电磁辐射比吸收率(SAR)最大值为0.375W/kg(10g体积平均 测量结果), 符合国家标准GB21288-2007的要求。
- 本设备在靠近耳朵的正常使用位置使用或放置在距人体至少 1.5 厘米的位置时符合 RF 暴露标准。 当使用便携盒、皮带夹或 皮套进行身体佩戴操作时,不得包含金属并且产品应至少距身体 1.5 厘米。 为了发送数据文件或信息,此设备需要高质量的网络

连接。在某些情况下,数据文件或信息的发送可能被延迟,直到有 这样的连接可用。确保遵照以上间隔距离说明直到完成发送。

### 产品保养和维护

#### 警告!

仅使用经核准为用于此特定手机型号的电池、充电器和配件。使用任何其它 类型可能导致适用于此手机的许可或保修失效,并可能造成危险。

- 不要拆解本机。当需要维修时,请将手机送往合格的服务技术人员 处。
- · 保修(由 LG 决定)可能包括使用新的或返修的更换部件或板, 只 要其功能与更换的部件等效。
- 远离诸如电视、收音机或个人计算机之类的电器。
- 远离诸如暖气片或厨灶之类的热源。
- 小心不要让手机摔落。
- 不要让手机受到机械振动或撞击。
- 在任何有特殊条例要求的区域关闭手机。例如,请勿在医院使用手 机,因为它可能影响敏感的医疗装置。
- 手机充电时,请勿用湿手操作手机。这可能会导致电击或手机严重 受损。
- 请勿在靠近易燃物体的位置充电,因为手机可能因加热而引发火 灾。
- 使用干布清洁手机外壳(不要使用如苯、稀释剂或酒精之类的溶 剂)。
- 如果手机置于柔软物体之上,请不要充电。
- 应将手机放在完全通风的位置充电。
- 不要在烟雾或灰尘过多的环境中使用或存放手机。

关于安全有效使用手机的准则 5

- 不要将手机放在信用卡或卡式车票旁边,它可能会影响磁条上的信 息。
- 不要用尖锐物体敲击屏幕,这可能会损坏手机。
- 不要将手机暴露在液体或潮气中。
- 谨慎使用诸如耳机之类的配件。在不必要的情况下,不要触摸天 线。
- 请勿使用、触摸或试图取下或修复破碎或破裂的玻璃。由于滥用或 误用造成的玻璃显示屏损坏不在保修范围内。
- 本手机为正常使用过程中会发热的电子设备。在缺乏足够通风的条 件下过长时间直接接触皮肤时,可能导致不舒服或轻微灼伤。因 此,在操作的过程中或之后立即处理您的手机时,应特别小心。
- 如果手机变湿,请立即拔下其电源插头,并让它完全晾干。切勿试 图使用烤炉、微波炉或电吹风等外部热源加快干燥处理。
- 潮湿手机内的液体会改变手机内产品标签的颜色。由于接触液体而 对设备造成的损坏不在保修范围内。

### 有效的手机操作

#### 电子设备

所有手机都可能受到干扰,这种干扰会对性能造成影响。

- 在未经允许的情况下,不得在医疗装置附近使用手机。不要将手机 放在心脏起搏点上,即胸前的口袋内。
- 手机可能会对某些助听器造成干扰。
- 微弱的干扰可能会影响电视、收音机、个人计算机等。
- •如果可能, 请在介于 0°C 与 40°C 温度之间使用手机。将手机放 置在过低或过高的温度的环境下可能会导致损坏、故障、甚至爆 炸。
- 医疗设备生产商建议在手机和植入的医疗设备(如心脏起博器、植

入式心脏腹律除颤器、植入耳蜗等)间的距离至少为15.3厘米(约 6英寸),以避免对医疗设备的潜在干扰。

### 行车安全

查阅有关在驾驶时使用手机的本地法律法规。

- 不要在驾驶时使用手持式手机。
- 将注意力完全集中在驾驶上。
- 如果行驶条件需要,请在拨打或接听电话之前将车辆驶离道路并停 车。
- 射频能量可能影响车辆内的电子系统,例如立体声音响、安全设备 等。
- 当车辆配备气囊时,不要让安装的便携式的无线设备阻挡气囊。 这样做可能因性能不当而导致气囊无法释放或导致严重受伤。
- 如果您在外出时使用耳机收听音乐,请确保将音量设置为合理的音 量级别,以便注意周围的情况。在靠近马路时,尤其要注意这一 点。

### 防止损伤您的听力

为防止听力可能受损,请勿长时间高音量倾听。

如果您长时间置于高音环境中,那么您的听力可能会遭到伤害。因 此,我们建议您在开机或关机时不要将手机置于耳边。同时,我们还 建议您将音乐和通话音量设置为合理的音量级别。

• 使用耳机时, 如果您不能听到附近的人说话, 或者坐在您旁边的人 能听到您在听的内容,则将音量调低。

<sup>7</sup> 关于安全有效使用手机的准则

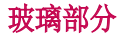

手机部分为玻璃制。如果手机摔落到坚硬表面或受到强烈撞击,玻璃 会破碎。如果玻璃破碎,请勿触摸或尝试取出玻璃碎片。停止使用手 机,在授权的服务提供商处更换玻璃。

### 爆破区域

不要在正进行爆破的地区使用手机。请依照有关限制,并遵守任何规 章或规定。

### 易爆环境

- 不要在加油站内使用手机。
- 不要在靠近燃料或化学制品处使用手机。
- 不要在放有手机和配件的车厢内运输或存放可燃气体、液体或爆炸 品。

### 在飞机上

无线设备可能对飞机造成干扰。

- 登机前,请关机。
- 未经机务人员允许,不得在机舱内使用手机。

### 儿童

• 将手机放在儿童接触不到的安全地方。手机中包含细小零件,如果

—<br>8 8 关于安全有效使用手机的准则

脱落可能导致窒息危险。

• 警告!产品内含有小配件,只适用于3岁以上儿童。请警惕儿童误 食。以免造成窒息危险。

### 紧急电话

并非在所有手机网络中均可使用紧急电话。因此,您不应仅依赖于手 机的紧急呼叫功能。请向本地的服务提供商核准。

### 电池信息及保养

- 您无需在再次充电前对电池进行完全放电。与其它电池系统不同, 本机电池不具有可能影响电池性能的记忆效应。
- 只能使用 LG 电池和充电器。LG 充电器设计为最大程度地延长电 池使用寿命。
- 不要拆解电池或将其短路。
- 保持电池组的金属触点清洁。
- 当电池不再提供合乎要求的性能时,请更换电池。在需要更换之 前,电池组可以反复充电数百次。
- 如果很长一段时间都没用过电池,请将电池再次进行充电以保持最 佳使用状态。
- 不要将电池充电器暴露在直射阳光下,也不要在诸如浴室之类的高 湿环境中使用。
- 不要将电池存放在过热或过冷的地方,这可能损害电池的性能。
- 如果用不适当的电池进行替换,可能会有爆炸危险。
- 请按制造商的说明处置用过的电池。如果可能,请循环使用电池。 不要像处理家用废物一样处理电池。
- 如果要更换电池,请将其携带至 LG Electronics 授权服务点或经 销商处以寻求帮助。

<sup>9</sup> 关于安全有效使用手机的准则

- 手机充好电后,请务必将充电器从墙上插座拔下,以避免不必要的 耗电。
- 实际的电池寿命将取决于网络配置、产品设置、使用方式、电池和 环境条件。
- 确保没有细尖的物体,如动物牙齿、指甲等进入手机内触碰电池。 这可能引发火灾。
- 未授权的系统更新,存在安全风险。

### 激光安全声明

#### 警告!

该产品带有激光系统。要确保正确使用该产品,请仔细阅读此用户手 册并保留以供将来参考。如果装置需要维护,请联系授权服务中心。 未按此处指定程序进行控制、调整或操作,可能会引起有害的辐射外 露。

要避免直接暴露于激光束,请勿尝试打开外壳,或直接与激光接触。

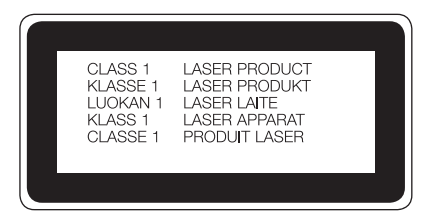

#### 开源软件提示信息

为取得本产品内搭载的 GPL、LGPL、MPL 及其他开源证书下的源代码,请您 访问 [http://opensource.lge.com。](http://opensource.lge.com)

除源代码以外,所有相关的许可条款、免责声明和版权通知均可供下载。 LG Electronics 在收到发送至 opensource@lge.com的电子邮件请求后,也 可以CD-ROM 的形式为您提供开源代码,仅收取执行配送的费用(如介质费 用、运输费和手续费)。此报价从您购买该产品之日起,三年内有效。

#### 如何更新您的设备

访问最新的固件版本、新的软件功能和改进。

- 在您设备上的设置菜单中选择软件更新。
- · 将本设备连接到 PC 后更新。 有关使用此功能的详细信息, 请访问 <http://www.lg.com/common/index.jsp> 选择国家/地区和语言。

#### 内存配置

RAM: 1.5GB ROM: 16GB

\* 系统占用部分内存空间,实际用户使用空间可能较小。

### 产品中有害物质的名称及含量

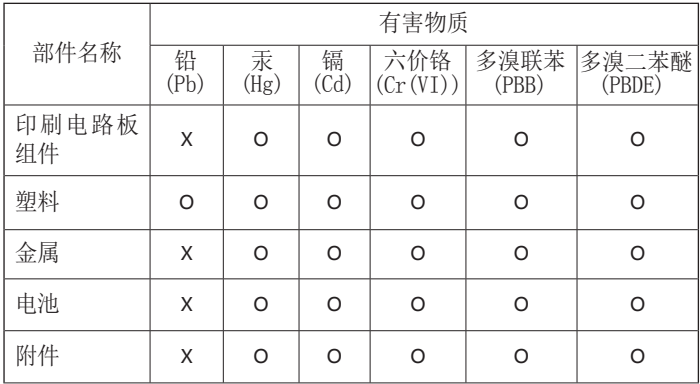

本表格依据SJ/T 11364 的规定编制。

- O:表示该有害物质在该部件所有均质材料中的含量均在GB/T 26572 规定的限量要求以下。
- X:表示该有害物质至少在该部件的某一均质材料中的含量超出 GB/T 26572 规定的限量要求。
	- 标记为 X 的部品以现在的技术尚不能减少有害物质。 LG电子正在尽最大的努力开发有害物质减少技术。

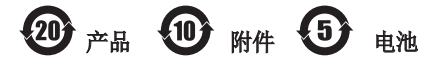

本产品的环保使用期限标识如图所示。 该标识的环保使用期限以本说明书中所述的正常使用条件为基准。

### 重要注意事项

### 使用手机前,请阅读本用户指南!

请检查以查看本节是否介绍了您手机遇到的任何问题,然后再将手机 拿去维修或者致电给服务代表。

### 1. 手机内存

当手机内存可用空间小于 10% 时,您的手机无法收到新信息。 您必 须检查手机内存并删除一些数据(如应用程序或信息),以有更多内 存可用。

卸载应用程序:

- 1 轻触 〇 > **画 > 应用程序**选项卡> 图 > **常规**选项卡 > **应用程** 序。
- **2** 所有应用程序都显示后,请滚动并选择要卸载的应用程序。

**3** 轻触卸载。

### 2. 优化电池使用时间

通过禁用无需在后台持续运行的功能来延长电池的使用时间。 您可以监视应用程序和系统资源如何消耗电池电量。

#### 延长手机电池的使用时间:

- 如果您未使用无线电通信,请关闭它。如果不使用 WLAN、蓝牙或 定位服务(包括 GPS),请将其关闭。
- 调低屏幕亮度, 设置较短的屏幕待机时间。
- 关闭日历、联系人及其他应用程序的自动同步。

重要注意事项 <sup>13</sup>

#### 备注:

- 您下载的一些应用程序可能会消耗电池电量。
- 使用下载的应用程序时,检查电池电量水平。

### 3. 安装开源应用程序和操作系统之前

### 警告!

如果安装并使用非制造商提供的操作系统,可能导致手机无法正常工作。此 外,您的手机也不再享受保修。

### 警告!

为保护您的手机和个人数据,请只从信任的来源(如应用商店)下载应用程 序。如果手机上存在未正确安装的应用程序,手机可能无法正常工作,甚至 可能发生严重错误。 您必须从手机中卸载那些应用程序及其所有关联的数 据和设置。

### 4. 使用硬重置(恢复出厂设置)

如果手机需要恢复到它的原始设置和条件,请使用硬重置(恢复出厂 设置)。

- **1** 关机。
- 2 按住手机背面的**电源/锁定按钮 + 音量调低按钮**。
- 3 显示启动徽标时松开**电源/锁定按钮 + 音量调低按钮,** 然后按住**音** 量调高按钮 + 音量调低按钮。
- **4** 在显示Factory data reset屏幕时释放所有按钮。
- 5 按下电源/锁定按钮继续, 或者按下任一音量按钮取消。
- 6 按音量按钮再次突出显示Yes,然后按电源/锁定按钮确认。

重要注意事项 <sup>14</sup>

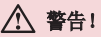

如果执行硬重置,则所有用户应用程序、用户数据和 DRM 许可将被删除。 在执行硬重置之前,请记得备份任何重要数据。

### 5. 打开和切换应用程序

多任务可在 Android 中轻松实现;您可同时运行多个应用程序。 打 开其他应用程序之前,无需退出当前应用程序。 使用多个打开的应用 程序,并在这些应用程序之间切换。 Android 管理各个应用程序、根 据需要停止和启动应用程序,从而确保闲置应用程序不会不必要地耗 费资源。

- 1 轻触 □。屏幕将显示最近使用的应用程序预览。
- **2** 轻触要访问的应用程序。但这不会让上一个应用程序在后台停止运 行。使用完应用程序后, 请确保轻触 <1 关闭窗口。
	- 要关闭最近的应用程序列表中的应用程序,向左或向右滑动应用程 序预览。要清除所有应用程序, 轻触**全部清除**。

### 6. 屏幕冻结时 .

如果尝试操作时,屏幕冻结或手机不响应,请取出并重新插入电池。 然后重启手机。

### 开始了解您的手机

### 手机布局

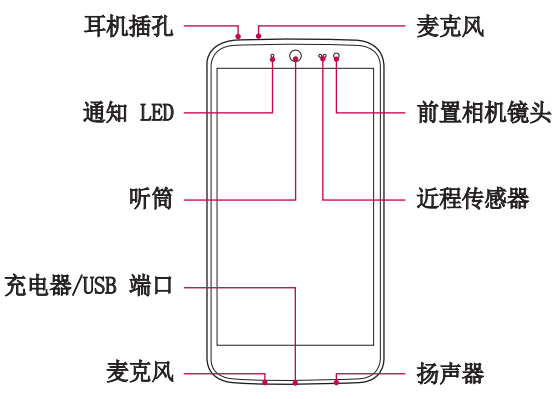

#### 各注: 近程传感器

在接听及拨打电话时,若手机位于耳旁,一旦感应到物体,此近程传感器将 自动关闭背景灯并锁定触摸屏。这样有助于延长电池寿命,并避免在通话期 间无意中激活触摸屏。

#### 警告!

在手机上放置重物或坐在手机上可能会损坏手机的显示屏幕及触摸屏的功 能。不要在近程传感器上使用屏幕保护膜或任何其他类型的保护膜。这可能 会影响传感器的感应度。

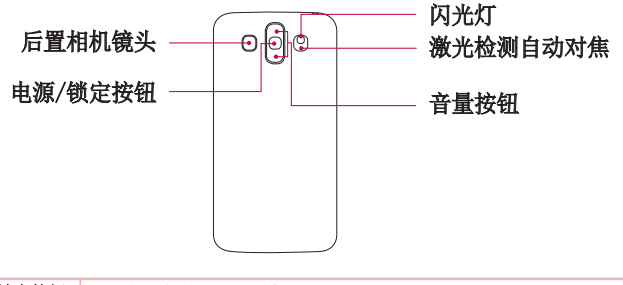

- 电源/锁定按钮 按住此按钮可开/关机
	- 短按可锁定/解锁屏幕

#### 音量按钮 (同时屏幕关闭)

- 长按向上键可启动Quick备忘录+
- 长按向下键可启动照相机

#### 备注: LDAF 传感器(激光检测自动对焦传感器)

通过使用激光探测距离,当您使用后置相机镜头录像时,LDAF 传感器使您 能更快、更准确地进行远距离或近距离聚焦。

### 安装 SIM 或 USIM 卡及电池

- 先插入移动电话服务提供商提供的 SIM 或 USIM 卡, 然后插入随附的 电池。
- **1** 要卸下后盖,请用手抓紧手机。 如下图所示,用另一只手的大拇指 指甲卸下后盖。

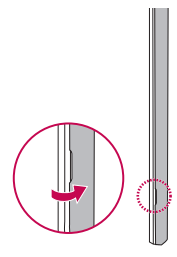

2 将 SIM 卡滑入下方的 SIM 卡插槽中, 如图中所示。 确保卡的金色 接触区域朝下。

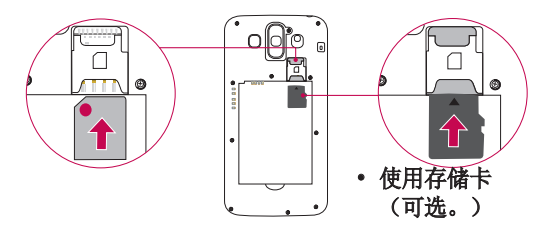

各注: 如果要使用存储卡, 请将存储卡插入上插槽。确保金色接触区域朝下 面向屏幕。

#### 备注: 本设备仅支持microSIM卡。

**3** 插入电池。

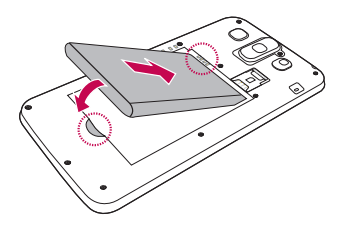

**4** 在电池仓上对齐后盖,向下按直到其卡入到位。

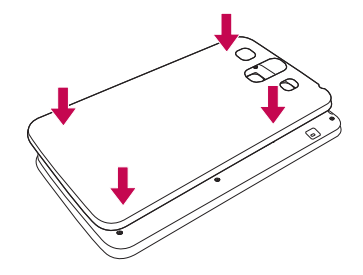

### 为手机充电

第一次使用电池前,请为电池充电。使用充电器为电池充电。

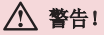

只能使用已获得 LG 许可的充电器、电池和数据线。如果使用未获许可的充 电器、电池或数据线,可能导致电池充电速度缓慢或弹出关于充电缓慢的消 息。或者导致电池爆炸或损坏设备,从而无法享受保修。

充电器接口位于手机底部。插入充电器并插入电源插座。

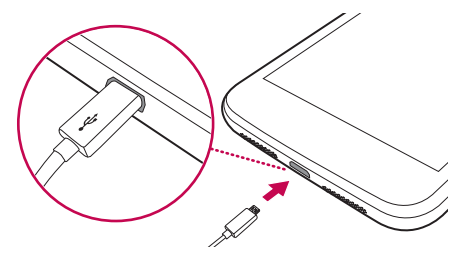

各注:手机正在充电时不要打开后盖。

#### 解锁屏幕

默认情况下,停用一段时间后,屏幕将会锁定,随后关闭。

#### 解锁屏幕

- 1 按电源/锁定按钮或双击屏幕。
- **2** 向任意方向滑动屏幕以解锁。

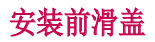

将前滑盖向上推, 如 4 中所示。

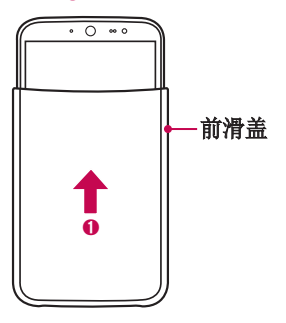

#### 备注:

- 切勿在手机与盖之间插入信用卡、电话卡、旅行卡等,否则可能损坏卡或和 手机。
- 使用前滑盖之前,请取下贴在屏幕上的保护膜。
- 在通话期间,手机盖必须完全关闭或取下,否则麦克风可能被遮挡,从而影响 通话质量。
- 安装滑盖时须小心谨慎,避免搞错方向,否则手机移动时滑盖可能跌落。
- 如果电池盖不是原装正品,前滑盖可能无法使用。 如果电池盖未正确安装,前 滑盖可能被识别为非原装正品,或者可能无法正确识别。如果电池盖未正确安 装,请从手机上取下后重新安装。
- 壁纸和声音设置会根据滑盖的特征自动更改。
- 如果更换滑盖,一些小工具、图标和壁纸都会随之而变。仅当使用"LG 默认主 屏"主题时,此功能才能正常工作。

主屏

### 触摸屏提示

以下是关于如何浏览手机的一些提示。

- ·轻触或点触 手指轻触一下, 选择项目、链接、屏上键盘的快捷 方式和字母。
- · 点触并按住, 中点触并按住项目, 方法是轻触屏幕上的某个项目, 并且在动作发生前不抬起手指。
- 拖动 点触项目并短暂按住, 不要抬起手指, 在屏幕上移动手 指,直至达到目标位置。 在主屏上,可拖动项目进行重新定位。
- 滑动 滑动的方法是手指轻触屏幕后不要停顿 (因而避免拖动项 目),在屏幕表面迅速移动。
- 轻触两次 轻触两次可放大网页或地图(如果应用程序支持此功 能)。
- · 双指缩放 使用浏览器或地图时, 或者在浏览图片时, 将食指和 拇指并拢或张开,即可放大或缩小(如果应用程序支持此功能)。
- •旋转屏幕 可通过多个应用程序和菜单将屏幕的实际方向调整为 设备的实际方向。

#### 备注:

- 无需大力按,触摸屏非常敏感,轻轻点触即可。
- 使用指尖轻触所需选项。 请注意不要触碰到任何其他键。

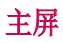

主屏是许多应用程序和功能的起点,使您可以添加应用程序快捷方 式、窗口小部件等项目,从而直接访问信息和应用程序。这是默认的 画布, 可从任何菜单中轻触 ○ 访问画布。

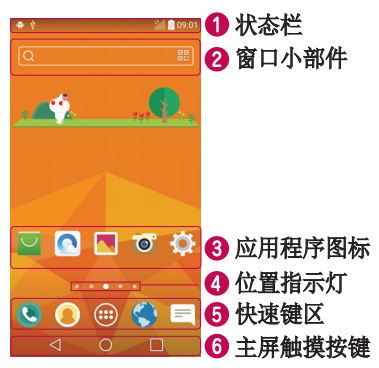

- 显示手机的状态信息,包括时间、信号强度、电池状态以及通知 图标。
- 2 窗口小部件是独立应用程序,可以通过应用程序抽屉或在主屏上访 问。与快捷方式不同,窗口小部件可用作屏幕应用程序。
- 6 轻触图标(应用程序、文件夹等)以打开并使用。
- ▲ 指示您当前正在杳看的主屏画布。
- **6** 可让您一键访问任何主屏画布上的功能。

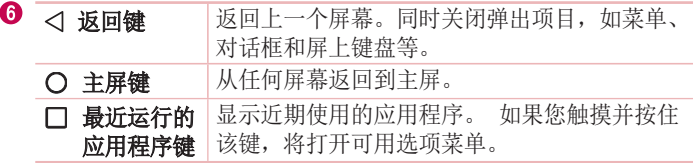

#### 扩展主屏

操作系统提供多个主屏画布,为添加图标、窗口小部件等提供更大的 空间。

• 在主屏上向左或向右滑动手指可访问其他画布。

### 自定义主屏

您可以通过添加应用程序、窗口小部件或更改墙纸来自定义主屏。

#### 在主屏上添加项目

- **1** 点触并按住主屏的空白部分。
- **2** 选择要添加的项目。 您会在主屏画布上看到此添加的项目。
- **3** 将它拖到您想要的位置,然后抬起手指。

提示! 要将应用程序图标添加到主屏, 请在"应用程序"菜单上点触并按 住要添加的应用程序。

#### 从主屏上删除项目

• 主屏 > 点触并按住要移除的图标 > 将其拖到 户。

#### 将应用程序添加为快捷键

• 从应用程序菜单或主屏上,点触并按住应用程序图标并将其拖动到 快速键区域。最多可添加 7 个应用程序。

#### 从快捷键区域删除应用程序

• 占触并按住目标快速键并将其拖动至 →。

各注: (1) 应用程序抽屉键无法删除。

#### 自定义主屏上的应用程序图标

- **1** 点触并按住已在主屏画布上的应用程序图标。该应用程序的右上角 将显示编辑图标
- **2** 再次轻触应用程序图标并选择所需的图标设计和大小。
- 3 轻触确定以保存更改。

### 返回到最近使用的应用程序

- 1 轻触 □。 屏墓将显示最近使用的应用程序列表。
- 2 轻触某个图标以打开其应用程序。 或点击 <1 以返回上一个屏幕。

### 通知面板

通知可提醒您接收到新信息、日历事件和闹钟,以及正在进行的事 件,如正在使用分段指示导航。

当收到通知时,屏幕顶部将出现其图标。未读通知的图标会显示在左 侧,WLAN 强度和电池电量等系统图标会显示在右侧。

各注: 可用洗项可能会因地区或服务提供商而异。

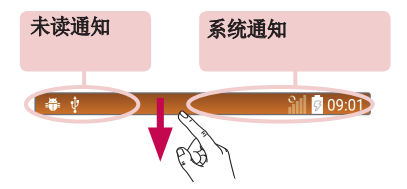

#### 打开通知面板

从状态栏向下滑动可打开通知面板。要关闭通知面板,请点触屏幕并 向屏幕顶部方向拖动。

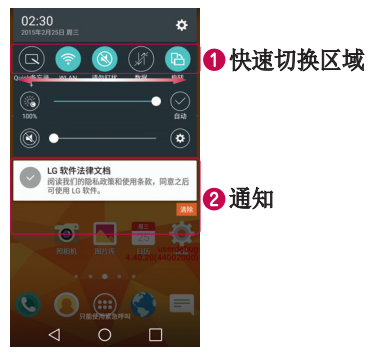

- 轻触每个快速切换键以将其打开/关闭。点触并按住此键以访问功 能设置菜单。要杳看更多切换键,请向左或向右滑动。轻触 (3) 以 删除、添加或重新设定切换键。
- 2 列出了当前通知, 每个通知都带有简短的说明。 轻触通知可打开 管理通知的相应应用程序。

#### 状态栏上的指示器图标

指示器图标显示在屏幕顶部的状态栏上,可报告未接来电、新信息、 日历事件、设备状态等。

$$
\bullet\ \bullet\qquad \qquad \blacksquare
$$

09:01

屏幕顶部显示的图标可提供有关设备状态的信息。 下表仅列示了最常 见的图标。

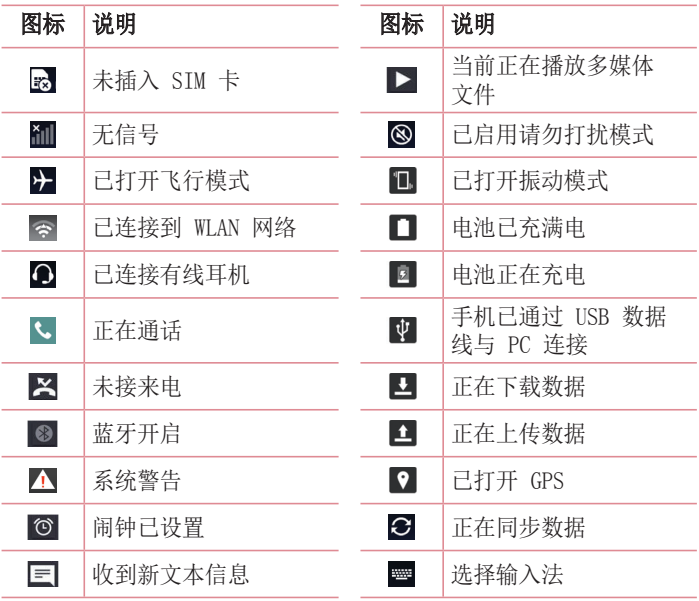

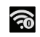

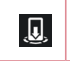

WLAN 热点已激活 **同** 已打开媒体服务器内 容共享

各注: 图标在状态栏中的位置可能会因功能或服务而异。

### 屏上键盘

您可以使用屏上键盘输入文本。 在您需要轻触文本输入字段时,屏上 键盘会显示在屏幕上。

使用键盘并输入文本

■ 轻触一次以使键入的下一字母变为大写字母。 轻触两次以输入全 大写字母。

图 轻触可访问键盘的设置菜单。

[一] 轻触以输入空格。

点击以新建一行。

图 轻触以删除上一字符。

#### 输入带注音的字母

当选择法语或西班牙语作为文本输入语言时,您可以输入特殊的法语 或西班牙语字符(如"á")。

例如,要输入"á",点触并按住"a",直到显示一个弹出菜单,然 后显示相关的特殊字符。 不移开手指,将手指拖到所需的特殊字符 上。

## 特殊功能

### 手势拍摄

手势拍摄功能使您能够通过前置相机用手势拍照。

#### 拍照

- "手势拍摄"功能有两种使用方法。
	- 抬起手,掌心朝上,直到前置摄像头检测到手势并且屏幕上出现一 个框。 然后, 将手掌合拢成拳头以启动计时器, 留出准备时间。 • 抬起握拳的手,直到前置摄像头检测到手势并且屏幕上出现一个 框。 然后,松开拳头以启动计时器,留出时间准备。

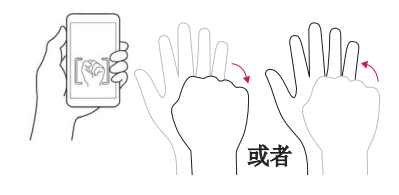

### 快照

您可以与动画角色玩耍,还可以为动画角色拍下有趣的照片。 打开快 照之后, 默认情况下显示后置摄像头视图。 轻触切换相机 @ 以将屏 幕切换为前置摄像头视图。

移动手机,使玩偶位于屏幕上显示的准线中,动画角色将会出现。 按拍摄 或音量按钮拍摄动画角色。

#### 备注:

- 为了取得最佳效果,请移动手机以保证能清晰看到玩偶底座上的脚印形状。
- 当手机离玩偶太远时,动画角色将会消失。
- 如果环境光太亮,玩偶的底座可能发生反射,导致手机难以识别底座上的脚印 形状。
- 如果以过低的视角观看玩偶,底座上的脚印形状可能不可见,导致手机无法识 别玩偶。
- 不显示动画角色时,请尝试移动手机以让动画人物出现。
- 1 在主屏顶部,选择**角色小工具 > LG AKA闪拍**。
- 2 当快照打开时, 轻触**检测制造商**键, 并将包装中随附的玩偶与准线 对准。
- **3** 3D 头像将会出现并显示各种动作。
	- 使手机摄像头对准出售的其他玩偶,查看其 3D 头像。
	- 总共有四个不同的玩偶可用。
- 4 如果没有玩偶可用,请轻触头像框 A 以加载已保存的角色。
	- 如果您之前拍摄过玩偶的图片,则可以选择角色框。
- 5 轻触切换相机 2 以切换摄像头视图。
	- 如果您要通过前置摄像头视图中拍摄有玩偶的照片,可以通过角色 框加载角色。

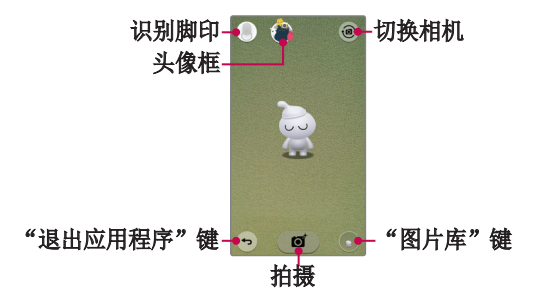

各注: 因前滑盖和卡通人物不同, 部分内容和插图可能与您的设备有所差 异。

#### 与角色玩耍

- 两根手指在屏幕上并拢或张开即可调整角色大小。
- 可通过拖动移动角色。
- 每次轻触角色,它都会做出反应。

### KnockON

轻触两次屏幕,即可轻松唤醒或关闭屏幕。

屏幕关闭或闲置时,快速轻触两次中间屏幕即可唤醒屏幕。要关闭屏 幕,轻触两次任意屏幕中的状态栏(相机取景器屏幕除外)或主屏上 的空白区域。

各注: 使用轻敲唤醒来唤醒屏幕时, 请确保您没有盖住近程传感器。否则会 阻止屏幕打开。 此功能旨在防止设备在口袋或存储位置中意外打开。

### 轻敲解码

轻敲解码允许您用您自己的轻敲解码图案唤醒和解锁屏幕。启用后, 轻敲解码会将屏幕划分为 4 个部分,并使用您独一无二的轻触组合来 保护您的设备。可以在"锁定屏幕"设置中禁用此功能。

#### 备注:

- 如果不正确的轻敲解码组合输入 6 次,则需要使用备份 PIN 码。
- 使用指尖,而不是指甲,轻触屏幕予以开关。
- 未启用轻敲解码时,可以通过轻触屏幕使用 Knock On (轻敲开启) 功能。

#### 1 轻触 〇 > H > 应用程序选项卡 > 图 > 显示屏选项卡 > 锁定屏 幕 > 选择屏幕锁定 > 轻敲解码。

- **2** 按照屏幕上的步骤设置轻敲解码。
- **3** 完成后,轻触"完成"。

#### 使用轻敲解码解锁屏幕

当屏幕关闭时,您可以通过轻触在上一节中设置的轻敲解码,唤醒并 解锁屏幕。

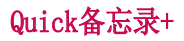

使用Quick备忘录+ 可创建备忘录和捕捉屏幕截图。捕捉屏幕, 在上面 画图,并使用Quick备忘录+ 与亲朋好友分享。

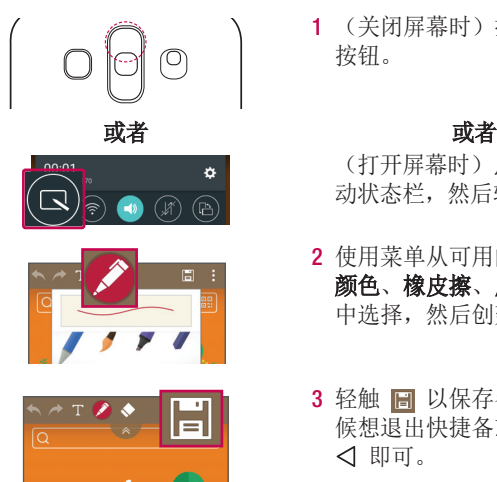

**1** (关闭屏幕时)按住音量调高 按钮。

(打开屏幕时)点触并向下滑 动状态栏,然后轻触 .

- **2** 使用菜单从可用的选项笔型、 颜色、橡皮擦、厚度、透明度 中选择,然后创建备忘录。
- 3 轻触 **圖** 以保存备注。任何时 候想退出快捷备忘录,点击 即可。
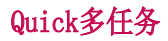

从任何屏幕中,使用通知面板即可通过 Quick多任务 轻松访问和使用 信息、日历、计算器等等。

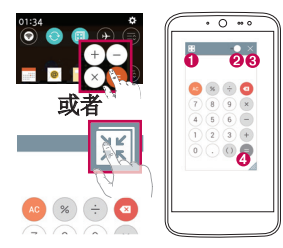

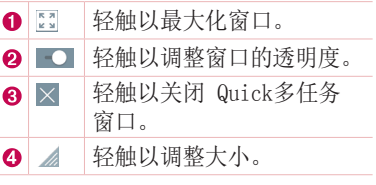

- 1 点触并向下滑动状态栏 > 轻触Quick多任务以查看可用的 Quick多 任务 应用程序。另外,使用支持Quick多任务的应用程序时,轻触 。该功能将在屏幕上显示为小窗口。
- 2 当透明度栏未满 **10-1** 时, 也可以使用和轻触 Quick多任务窗口 下方的屏幕。

备注:Quick多任务最多可同时支持一个窗口。 注:

### WLAN

您可以在无线接入点 (AP) 覆盖区内高速访问互联网。

连接 WLAN 网络

1 轻触 〇 > 画 > 应用程序选项卡 > Fran > 网络选项卡 > WLAN。

2 将 WLAN 设置为开启以打开 WLAN 并开始扫描可用的 WLAN 网络。 **3** 轻触某个网络进行连接。

· 加果网络有小锁图标保护, 则您需要输入安全密钥或密码。

各注: 状态栏显示了可指明 WAN 状态的图标。

备注: 如果您在 WLAN 区域之外, 或者将 WLAN 设为关闭, 则设备可能使用 移动数据自动连接到网络,这可能产生额外的数据费用。

#### 提示! 如何获取手机的 MAC 地址

轻触 〇 > 冊 > 应用程序选项卡 > 图 > 网络选项卡 > WLAN > = > 高 级 WLAN > MAC 地址。

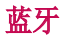

您可以使用蓝牙,与耳机、音响系统或者甚至是附近的设备交换数 据。

### 备注:

- LG 对经蓝牙功能发送或接收的数据的丢失、拦截或误用不承担任何责任。
- 随时确保您与之共享和接收数据的设备可靠且安全。
- 如果设备间存在障碍物,则需要缩短操作距离。
- 某些未经 Bluetooth SIG 测试或认可的设备可能与您的设备不兼容。

### 将您的手机与其他蓝牙设备配对

- 1 轻触 〇 > **画 > 应用程序**选项卡> Fay> 网络选项卡 > 蓝牙。
- **2** 将蓝牙设置为开启。
- 3 点击**搜索,** 以杳看蓝牙范围内的设备。
- **4** 从列表中选择您要配对的设备,然后按照所有后续说明操作完成配 对。 一旦配对成功,您的手机将连接到另一个设备。

各注: 有些耳机或免提式车载套件设备可能有默认的蓝牙 PIN, 如 0000。

#### 通过蓝牙发送数据

- **1** 使用支持共享的应用程序,查找要共享的数据或文件。
- 2 选择 <
- **3** 选择蓝牙。
- **4** 选择已配对的蓝牙设备(或与新设备配对)。

各注: 洗择洗项的方法可能会因数据类型的不同而有所变化。

### 通过蓝牙接收数据

连接到网络和设备 しんしょうしょう しんしゅうしょう しょうこうしょう こうしょう

- 1 轻触 〇 > **画 > 应用程序**选项卡 > 图 > 网络选项卡 > 蓝牙。
- 2 将**蓝牙**设置为开启,即可启用。
- **3** 您将接收请求,以接受来自发送设备的配对尝试。 请务必选择接 受。

### WLAN直连

WLAN 直连在启用了 WLAN 的设备之间提供直接连接, 无需借助接入 点。

打开 WLAN 直连

1 轻触 〇 > **H** > 应用程序选项卡 > E > 网络选项卡 > WLAN。

### $2$  点击  $\rightarrow$  高级 WLAN > WLAN直连。

各注: 处于此菜单中时, 附近的 WLAN 直连设备可以看到您的设备。

### SmartShare

SmartShare 允许您通过 LG 手机和平板电脑接收多媒体内容。

- 1 在查看您要共享的内容时, 轻触 **国** 或 : > SmartShare。
- **2** 在随后显示的弹出菜单中轻触Play或Beam。
	- Play:您可以通过 TV、蓝牙扬声器等播放内容。
	- Beam:可以将您的内容发送至蓝牙设备,或通过 SmartShare Beam\* 发送至支持此项功能的 LG 手机或平板电脑。 \*SmartShare 通过 WLAN直连快速传输多媒体内容。
- **3** 从列表中轻触您要共享的设备。
	- 如果设备未显示在列表上,请确保设备的 WLAN、WLAN 直连或蓝牙 已开启。 然后轻触重新扫描。
- 4 轻触发送以共享文件。

#### 在您的手机上分享附近设备的内容

- 1 要将附近的设备连接到您的手机,请在图片库和音乐应用程序上轻 触附近设备选项。
	- 请确保您的手机和附近设备连接到相同的 WLAN 网络,并且附近设 备上的 DLNA 服务已开启。
- 2 轻触要连接到的设备。如果设备不在列表中,请点击**搜索附近设** 备。
- **3** 建立连接后,您可以在手机上分享附近设备上的内容。

### 在 PC 与设备间传输数据

您可以在 PC 与设备间复制或移动数据。

### 传输数据

- **1** 使用手机随附的 USB 数据线将手机连接到计算机。
- 2 打开通知面板, 然后选择媒体设备 (MTP)。
- **3** 计算机上会弹出一个窗口,允许您传输所需的数据。

### 备注:

- 您的计算机上必须已安装 LG Android 平台驱动程序才能检测到手机。
- · 检查媒体设备 (MTP) 的使用要求。

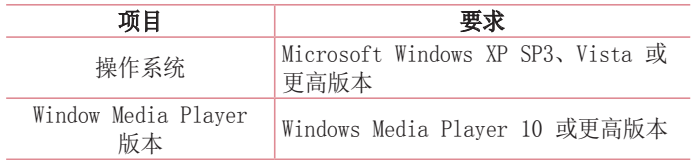

# 通话

# 拨打电话

- **1** 轻触 以打开拨号器。
- 2 使用键盘输入号码。要删除数字, 请轻触 Kx.
- 3 输入所需的数字之后, 轻触 拨打电话。
- 4 要结束通话, 请轻触 [n]。

提示! 要输入"+"以拨打国际电话,请点触并按住 0+.

## 呼叫联系人

- **1** 轻触 以打开联系人。
- **2** 滚动浏览联系人列表。您还可以在搜索联系人字段中输入联系人的 姓名,或沿屏幕右边上的字母顺序滚动浏览。
- 3 要拨打电话, 请轻触要拨打的联系人旁边的 C。

## 接听和拒绝电话

收到来电时, 向任意方向滑动 ●, 即可接听来电。 向任何方向滑动 ● 可拒接来电。

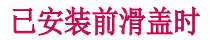

已安装前滑盖时,您可以滑动屏幕顶部来接听来电或结束当前通话。

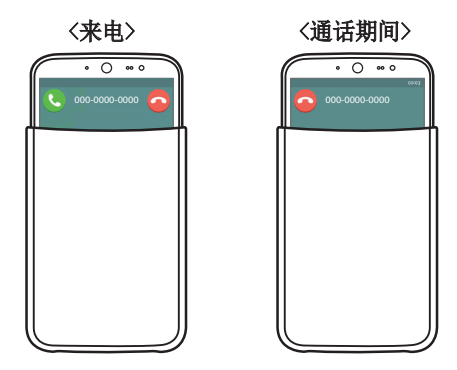

## 拨打第二个电话

- 1 在第一个通话过程中, 轻触 · > 添加通话。
- 2 输入号码, 然后轻触 以拨打电话。
- **3** 此时呼叫屏幕上显示两个呼叫。初始呼叫被保持,通话方进入保持 状态。
- **4** 要在两个号码之间切换,请轻触屏幕上显示的号码。您还可以轻触 : > 合并通话, 开始多方通话。
	-
- **5** 要结束所有通话,请轻触结束。

各注: 您需要对每通电话付费。

## 查看通话记录

在主屏上,轻触 ● 并选择通话记录选项卡。 将会显示所有已拨电话、已接来电和未接来电的列表。

### 提示!

- 轻触任何通话记录条目即可查看其日期和时间。
- · 轻触 , 然后轻触全部删除以删除所有记录项目。

## 通话设置

您可以配置通话设置(如来电转接)以及运营商提供的其他特殊功 能。

- 1 在主屏上, 轻触 3 以打开拨号器。
- **2** 轻触 可显示可用的选项。
- 3 轻触通话设置并配置所需的选项。

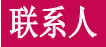

在手机上添加联系人,并将其与支持联系人同步的帐户中的联系人同 步。

### 搜索联系人

- **1** 轻触 以打开联系人。
- 2 轻触**搜索联系人,**使用键盘输入联系人姓名。 您还可以沿屏幕右边 上的字母顺序滚动浏览。

## 添加新联系人

- **1** 轻触 并输入新联系人的号码。
- 2 轻触 : > 添加至"联系人" > 新建联系人。
- **3** 如果要为新联系人添加图片,请轻触图像图标。 选择拍照或从图片 库中进行选择。
- **4** 输入所需的联系人信息。
- **5** 轻触保存。

### 收藏联系人

您可以按收藏夹归类经常呼叫的联系人。

### 将联系人添加到收藏夹

- **1** 轻触 以打开联系人。
- **2** 轻触联系人以查看其详细信息。
- **3** 轻触屏幕右上角的心形。星号将变为黄色。

从收藏夹列表中删除联系人

- **1** 轻触 以打开联系人。
- 2 轻触收藏选项卡, 选择一个联系人以查看其详细信息。
- **3** 轻触屏幕右上角的黄色心形。 心形变为灰色,联系人已从收藏夹 中删除。

### 创建群组

- **1** 轻触 以打开联系人。
- 2 轻触**群组 > = > 新群组。**
- **3** 为新群组输入名称。您还可以为该群组设置一个独特的铃声。
- 4 轻触保存以保存群组。

各注: 如果您删除一个群组,分配至该群组的联系人不会丢失。他们将保留 在您的联系人列表中。

# 信息

您的手机将短信和彩信结合到一个直观易用的菜单中。

## 发送信息

- 1 轻触主屏上的 三, 然后点击 下 以创建新信息。
- 2 在收件人字段中输入联系人姓名或电话号码。随着您输入联系人姓 名,匹配的联系人将会显示。 您可以轻触建议的联系人,并且可以 添加多个联系人。

各注: 您可能要按发送的每条文本信息付费。 请向您的服务提供商咨询。

- 3 轻触输入内容字段并开始编写信息。
- **4** 轻触 以打开信息选项。
- 提示! 您可以轻触 2 以附加要共享的文件。
- 5 轻触发送以发送信息。

#### 提示!

- 160 字符的限制在不同国家/地区有所不同,具体取决于语言和短信编码方 式。
- 如果在短信中添加图像、视频或音频文件,则短信将自动转换为彩信,您可能 需要支付相应费用。

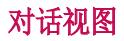

与另一方交流的文本和多媒体信息将以时间顺序显示,以便您方便查 看和查找对话。

### 更改信息设置

您的手机已预定义信息设置,因此,您可以立即发送信息。 您可以根 据喜好更改设置。

· 打开信息应用程序并轻触 · > 设置。

# 电子邮件

您可以使用电子邮件应用程序阅读来自各种服务的电子邮件。 电 子邮件应用程序支持以下帐户类型:POP3、IMAP 和 Microsoft Exchange。

您的服务提供商或系统管理员可提供您需要的帐户设置。

### 管理电子邮件帐户

首次打开由子邮件应用程序时,将打开一个设置向导,帮助您设置电 子邮件帐户。

在初始设置后,电子邮件应用程序会显示收件箱的内容。

添加另一个电子邮件帐户:

• 轻触 〇 > 圇 > 应用程序选项卡 > 电子邮件 > : > 设置 > + 添加帐户。

更改电子邮件常规设置:

• 轻触 〇 > 圇 > 应用程序选项卡 > 电子邮件 > " > 设置 > 常 规设置。

删除电子邮件帐户:

· 轻触 〇 > 画 > 应用程序选项卡 > 电子邮件 > : > 设置 > : > 删除帐户 > 洗择要删除的帐户 > 删除 > 是。

### 使用帐户文件夹

要访问电子邮件帐户的文件夹,请打开电子邮件应用程序并轻触 !> 文件夹。

每个帐户均具有收件箱、发件箱、已发送和草稿箱文件夹。 取决于您

 $\overline{\phantom{a}}$  48 to the contract of the contract of the contract of the contract of the contract of the contract of the contract of the contract of the contract of the contract of the contract of the contract of the contra

帐户的服务提供商支持的功能,您可能具有其他文件夹。

### 撰写和发送电子邮件

编写和发送信息

- 1 在电子邮件应用程序中, 轻触 图 以创建新电子邮件。
- **2** 输入电子邮件的目标收件人的地址。 输入文字时,您的联系人将建 议匹配的地址。
- 3 轻触 · 以添加抄送和密送地址, 并在需要时轻触 2 以附加文 件。
- **4** 输入电子邮件的文本。
- **5** 轻触 发送电子邮件。

# 照相机和视频

要打开"照相机"应用程序, 请轻触 ∩ > (m) → 应用程序洗项卡  $\sum$  ioi.

## 取景器上的照相机选项

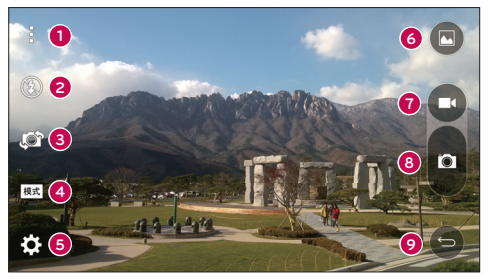

隐藏/显示选项 - 轻触以隐藏/显示取景器上的照相机选项。  $\bullet$ 

- 闪光灯 允许您管理照相机的闪光灯。从关闭、打开和自动中  $\boldsymbol{\Omega}$ 选择。
- A 切换相机 - 轻触可在后置摄像头和前置摄像头之间切换。
- $\bullet$ 拍摄模式 - 允许您为选择拍摄模式用于拍摄图片。 从自动和 全景中选择。
- A 设置 - 占击可调整相机和视频设置。
- A 图片库 - 轻触可访问您的图片库。
- $\Omega$ 录制 - 点击可开始录制视频。
- a 拍摄 - 点击可拍照。
- $\bullet$ **返回键 -** 点击可关闭所洗菜单或退出相机应用程序。

## 使用高级设置

在照相机取景器中,轻触 以访问下面的照相机设置。

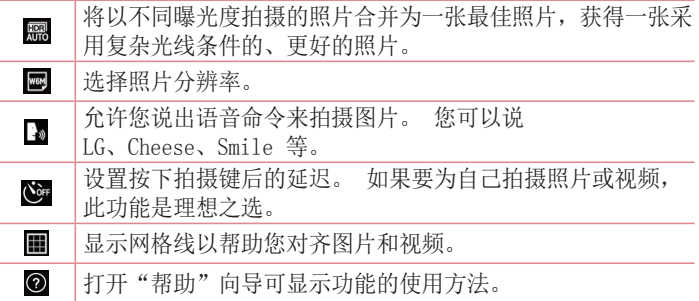

# 拍照

- 1 打开**照相机**应用程序,将镜头对准要拍摄的物体。
- **2** 对焦指示符将显示在取景器屏幕的中心。 您还可轻触任何屏幕上的 位置以对焦特定点。
- **3** 对焦指示符变蓝时,表示相机已对好焦。
- **4 轻触 以拍照。**

## 拍摄照片后

轻触"照相机"屏幕底部的图像缩略图以查看拍摄的上一张照片。 以 下选项可用。

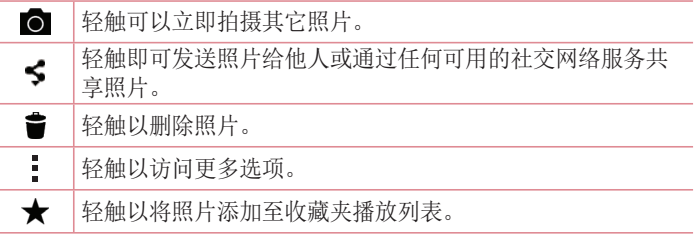

### 录制视频

1 打开照相机应用程序, 将镜头对准要在视频中拍摄的物体。

2 轻触 **□** 一次,开始录制。

备注: 计时器将显示在屏幕上。

- **3** 取景器的右上角显示红灯,计时器显示视频长度。
- 4 轻触 以停止录制。

#### 提示!

- 录制视频时,轻触可拍摄屏幕截图。
- 轻触可暂停录制。

## 录制视频后

在取景器中,轻触屏幕顶部的视频缩略图以查看最近录制的视频。 以 下选项可用。

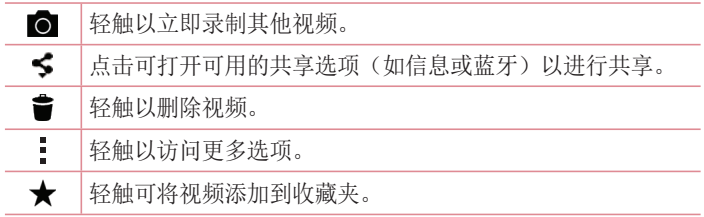

### 多点自动对焦

拍照时,多点自动对焦 (AF) 功能自动工作,使您可以看到清晰的图 像。

### 连拍

用于快速拍摄多张照片。 触摸并按住 ■。

### 全景模式

允许您拍摄全景图片。

- 1 轻触 〇 > H > 应用程序选项卡 > ioj。
- 2 轻触 [赋] > 全景。
- **3** 轻触 以开始拍摄全景图片。
- **4** 将手机以一个方向慢慢平移。
- **5** 拍摄照片时,请确保焦点区域对准蓝色准线。
- **6** 轻触 以停止拍摄全景图片。

#### 超级缩放

使用后置摄像头镜头时,最多可以缩放 4 倍。

备注:手用力要稳。该特性不适合某些功能。拍摄快速移动物体的照片 时,会出现重影。

### 实时缩放

实时缩放可以放大或缩小正在播放的视频的某一部分,以使所需的区 域变大或变小。

查看视频时,将食指和拇指并拢或张开,即可放大或缩小。

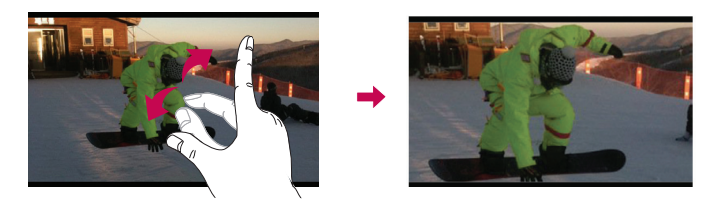

各注: 无需大力按, 触摸屏非常敏感, 仅需点触即可。

## 图片库

图片库允许您查看和管理您所有的图片和视频。

 $\cdot$ 轻触  $\bigcap$  > 個 > 应用程序选项卡 >  $\bigcap$ 

### 备注:

- 根据所安装的软件,一些文件格式可能不受支持。
- 由于编码原因,一些文件可能无法正确播放。

### 查看图片

图片库以文件夹的形式显示您的图片。当应用程序(如电子邮件)保 存图片时,会自动创建下载文件夹以包含图片。 同样,抓拍屏幕后, 会自动创建抓拍图片文件夹。

图片按创建日期的顺序在文件夹中显示。 选择一张要全屏查看的图 像。 向左或向右滚动以查看下一张或上一张图像。

### 放大和缩小

使用以下一种方法放大图像:

- 在任何位置轻触两下以放大。
- 在图片中的任何位置划开两根手指可放大。 捏拢手指或轻触两次 图像可缩小。

### 播放视频

1 点触 (B) > 应用程序选项卡 > N。 **2** 选择要观看的视频。 以下选项可用。

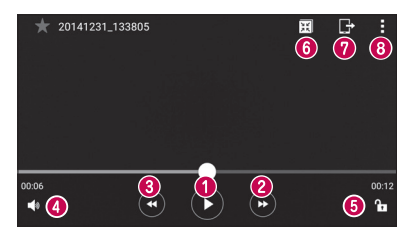

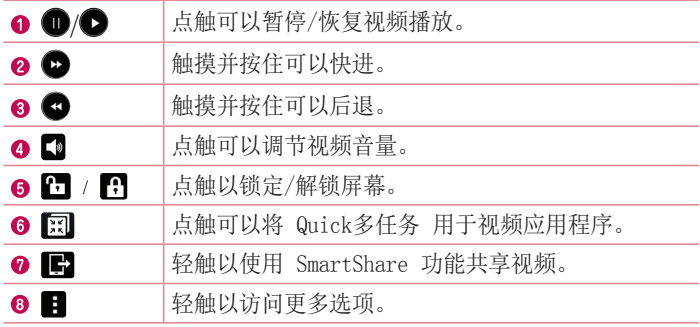

要在观看视频时更改音量,请按手机背面的音量调高和音量调低按 钮。

### 删除照片/视频

使用以下一种方法:

- · 在文件夹中, 轻触 ■, 选择照片/视频, 然后轻触删除。
- $\cdot$ 查看照片时,点击  $\triangleq$ 。

#### 设置壁纸

查看照片时,轻触 > 将图像设置为可将图像设置为壁纸或将其分 配给联系人。

### 备注:

- 根据所安装的软件,一些文件格式可能不受支持。
- 如果文件大小超过可用内存,打开文件时可能会发生错误。

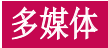

## 音乐

您的手机拥有音乐播放器,您可以播放所有喜爱的曲目。 要打开音乐 播放器,请轻触 〇 > → 应用程序选项卡 > ⊙。

### 播放歌曲

- 1 轻触 〇 > H > 应用程序选项卡 > O。
- **2** 轻触歌曲选项卡。
- **3** 选择您要播放的歌曲。
- **4** 以下选项可用。

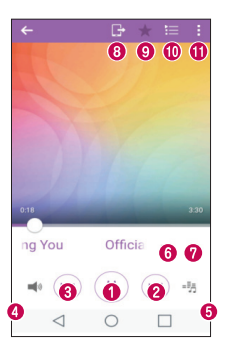

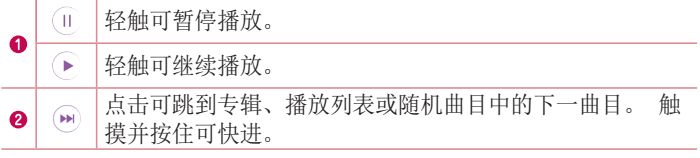

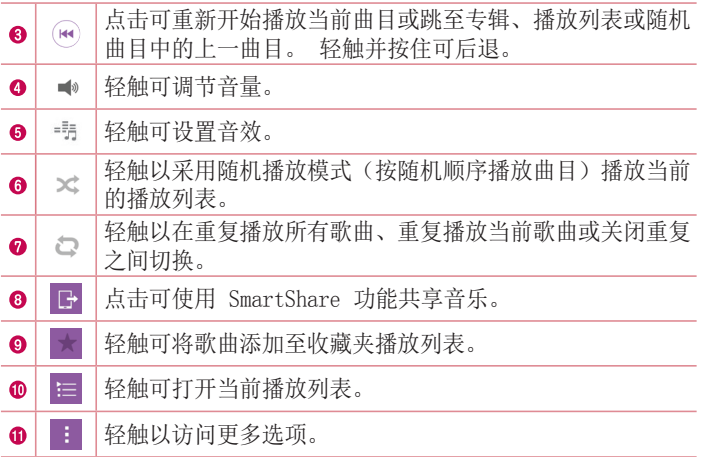

要在聆听音乐时更改音量,请按手机背面的音量调高和音量调低按 钮。

备注:

- 根据所安装的软件,一些文件格式可能不受支持。
- 如果文件大小超过可用内存,打开文件时可能会发生错误。

各注:音乐文件的版权可能受国际条约和国家版权法保护。 因此,可能需要获得许可或许可证才能复制音乐。 在某些国家/地区,国际 法禁止私人复制版权所有的材料。 在下载或复制文件之前,请检查相应国 家/地区关于使用此类材料的国家/地区立法。

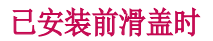

已安装前滑盖时,您可以轻触屏幕顶部来播放音乐。

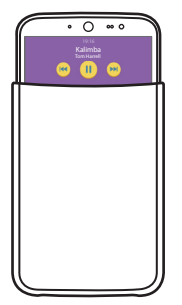

# 实用工具

## 时钟

使用"时钟"应用程序可访问"闹钟"、"计时器"、"世界时钟" 和"秒表"功能。点击屏幕顶部的选项卡或水平滑过屏幕,可访问这 些功能。

轻触  $\bigcap$  > es > 应用程序选项卡 > el。

### 闹钟

- "闹钟"选项卡允许您设置闹钟。
- 1 打开**时钟**应用程序, 然后选择闹钟选项卡。
- 2 轻触 以添加闹钟。
- **3** 根据需要调整设置,然后轻触保存。

各注: 您还可以轻触现有闹钟以编辑它。

#### 计时器

- "计时器"可用于在设定时间过后发出声音提示。
- 1 打开时钟应用程序, 然后选择计时器选项卡。
- **2** 在计时器上设置所需的时间。

### 世界时钟

世界时钟允许您轻松检查全球其他城市的当前时间。

- 1 打开时钟应用程序, 然后选择**世界时钟**选项卡 。
- 2 轻触 并洗择所需城市。

### 秒表

"秒表"选项卡可将您的手机用作秒表。

- 1 打开时钟应用程序, 然后选择秒表选项卡。
- 2 轻触启动键以启动秒表。

各注: 轻触记录键以记录圈时间。

3 轻触停止按钮以停止秒表。

各注: 要重置秒表, 请轻触"重置"按钮。 您还可以轻触"继续"按钮继 续秒表。

### 计算器

使用"计算器"应用程序的标准计算器或科学计算机,可执行数学计 算。

- 1 轻触 〇 > H > 应用程序选项卡 > E 。
- **2** 轻触数字键输入数字。
- **3** 对于简单的计算,请轻触要执行的函数(+、-、x 或 ÷),然后 点触 =。
- 4 有关更复杂的计算,占击 :> 科学计算器。

各注: 要杳看历史记录, 请轻触 : > 计算历史记录。

### 日历

- "日历"应用程序允许您跟踪您的事件日程表。
- 1 轻触 〇 > **圇 > 应用程序**选项卡 > <mark>要</mark>。
- 2 轻触您要添加事件的日期。然后轻触 ●。

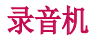

"录音机"应用程序可为您录制各种用途的音频文件。

录制声音或语音

- $1$  轻触  $\bigcirc$  > A >  $\Box$ .
- 2 轻触 以开始录音。
- **3** 轻触 以结束录音。
- **4 轻触 ▶ 收听录音。**

备注:轻触 以访问您的录音。 您可以收听保存的录音。可用的录音时 间可能会因实际录音时间而异。

## 下载

使用此应用程序可查看您通过此应用程序下载的具体文件。

• 轻触  $\mathsf{O}$  > ● > 应用程序选项卡 > ■ 。

各注: 此应用程序可能无法使用, 具体取决于您所在的地区或您的服务提 供商。

### LG SmartWorld

LG SmartWorld 提供各类精彩内容 – 字体、主题、应用程序。

#### 如何从手机访问 LG SmartWorld

- 1 轻触  $\bigcirc$  > **em** > **应用程序**选项卡 > SmartWorld。
- 2 轻触登录, 然后输入用户名和密码。如果您还未注册, 请轻触注册 以创建帐户。
- **3** 浏览并下载所需的内容。

### 备注:

- 使用移动网络访问 LG SmartWorld 可能会产生数据费用。
- 并非所有运营商或所有国家/地区都提供 LG SmartWorld。

### 备注: 如果没有 LG SmartWorld G 图标怎么办?

- 1 使用手机网络浏览器访问 LG SmartWorld (www.lgworld.com),并选择您 所在的国家/地区。
- 2 下载 LG SmartWorld 应用程序。
- 3 安装并运行下载的文件。
- 4 轻触 G 图标以访问 LG SmartWorld。

#### 适用于 LG SmartWorld 的特别优惠

- 使用主页主题、键盘主题和字体个性化您的设备。
- 享受仅在 LG SmartWorld 上提供的特别促销。
- 请注意,LG SmartWorld 仅可用于特定设备。 如需详细信息,请检查 www.lgworld.com。

## 互联网

使用此应用程序浏览互联网。互联网为您提供了一个涵盖游戏、音 乐、新闻、体育、娱乐等更多内容的缤纷世界,您可以快速、直接地 通过手机访问。

备注: 连接这些服务并下载内容时, 可能会产生额外费用。 杳看网络提供 商要求的数据付费。

### $\cdot$ 轻触  $\bigcirc$  > 圇 > 应用程序选项卡 > ●。

### 使用浏览器工具栏

向网页顶部滚动即可访问浏览器工具栏。

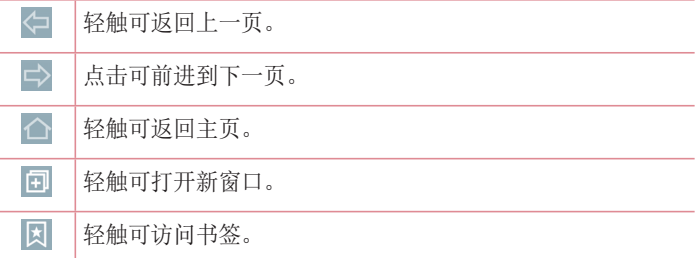

#### 查看网页

轻触地址栏,输入网址,再轻触**开始**。

#### 打开网页

要转至新页面,请轻触  $\Box$  >  $\Pi$ 。

要转至另一个网页,请点触 7, 向上或向下滚动,再点触网页以选 择它。

#### 书签

要对当前网页添加书签,请点击 ■ > 添加到书签 > 确定。

要打开一个带书签的网页,请轻触 圆, 再选择所需的网页。

#### 历史记录

轻触 図 > 历史记录可打开最近访问的网页列表。 要清除所有历史记 录,请轻触 7. > 是。

将 Quick多任务 与浏览器搭配使用

使用此功能以在浏览互联网时执行多任务。

查看内容(例如包含网址的联系人或备注)时,选择网址,然后轻触 国 以打开弹出浏览器。 点触并拖动 Quick多任务 窗口, 将其移至 其他位置。

要全屏查看浏览器,轻触 。"。 要关闭浏览器,轻触  $\mathbb{X}$ 。

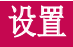

此部分将概述您可以使用手机的系统设置菜单更改的项目。

### 访问"设置"菜单:

• 轻触 ○ > 触摸并按住 □ > 系统设置。

- 或 -

### $\cdot$ 轻触  $\bigcap$   $>$  ( $\bigcirc$  ) 应用程序选项卡  $>$  [6].

### 网络

### <无线网络>

### WLAN

允许您管理 WLAN 连接并连接至可用的 WLAN 网络。

### 蓝牙

允许您管理蓝牙无线功能。

### 移动数据

显示数据使用情况并允许您设置个性化的移动数据使用限制。

### 通话

此菜单允许您配置通话各种各种通话设置。

- 语音邮件中心 您可以选择运营商的语音邮件服务。
- IP 通话列表 管理 IP 通话列表。
- 号码归属地设置 管理电话号码归属地。
- 固定拨号 允许您管理并汇集一个号码列表, 可从手机拨打此列 表中的号码。 您需要提供 PIN2 码,此密码由运营商提供。 如 果启动, 则仅可以使用手机拨打固定号码列表中的号码。
- 来电弹出窗口 正在使用一个应用程序时, 显示来电弹出窗口。
- 拒接来由 允许您设置拒接来电功能。
- 用消息拓绝 拒接来由时, 可使用此功能快速发送一条信息。此 选项可用于在会议期间拒接来电。
- · 自动应答 设置在连接的免提设备自动接听来电前的时间。
- · 来电转接 允许您选择何时转接来电。
- 连接振动 当对方接听电话后, 您的手机会振动。
- •保存未知号码 允许您在通话后将未知号码添加至联系人。
- 电源键结束呼叫 允许您使用电源键结束呼叫。
- 呼叫限制 锁定来电、拨出电话或国际电话。
- 其他设置 此菜单允许您更改其他设置。

#### <连接>

#### 共享与连接

- SmartShare Beam 允许您通过 LG 手机和平板电脑接收多媒体 内容。
- 媒体服务器 通过DLAN与附近设备共享媒体内容。

#### 绑定 & 网络

- · USB 绑定 允许您通过 USB 数据线与计算机共享互联网连接。
- ·WLAN 热点 允许您创建热点并共享连接。
- 蓝牙绑定 允许您通过蓝牙连接至其他设备。
- 帮助 显示有关 USB 绑定、WLAN 热点和蓝牙绑定的帮助信息。
- · 飞行模式 飞行模式允许您在禁止拨打或接听电话或使用数据的 区域使用手机的许多功能。 将手机设置为飞行模式时,它无法发 送或接收任何电话,也无法访问在线数据。
- •移动网络 此菜单允许您配置各种移动网络设置。
- · VPN 从您的手机中, 您可以添加、设置和管理虚拟专用网 (VPN), 以允许您连接和访问受保护的本地网络, 例如您的公司网 络。

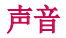

### <基本>

### 声音模式

允许您设置手机的声音模式。从声音、仅振动、请勿打扰或声音和振 动中选择。

### 音量

调节手机的音量设置,以适合您和环境的需要。

### < 铃声 & 振动 > > 铃声

允许您设置电话的铃声。 您也可以通过点击屏幕右上角的 来添加 铃声。

### 通知声音

允许您设置通知声音。 您也可以通过占击屏墓右上角的 ■ 来添加通 知声音。

### 振动类型

用于选择振动类型。

### <通知>

### 请勿打扰

允许您设置何时阻止通知打扰您的时间表。如果设置了"仅优先级" ,可设置为允许特定功能打扰。

### 锁定屏幕

允许选择希望在锁定屏幕上显示还是隐藏通知。

### 应用程序

允许阻止应用显示通知, 或在"请勿打扰"设置为"仅优先级"时将 应用设置为显示通知。

### <高级设置>

### <点击振动>

勾选以在点击主页触摸按钮时以及在拨号盘等时振动。

### 音效

轻触以设置拨号盘按键音、触摸声音和屏幕锁定声音。

- · 按号盘触摸声音 勾选以在使用拨号盘时播放铃声。
- 触摸音 勾选以在讲行屏幕选择时发出声音。
- 屏幕锁定提示音 勾选以在锁定和解锁屏墓时播放声音。
- 翻盖声音 勾选以在将前滑盖向上或向下滑动时播放声音。

### <消息/呼叫声音通知> 消息/呼叫声音通知>

轻触消息/呼叫声音通知开关可打开或关闭此功能。如果启用, 您的设 备将自动读出来电和消息事件。

## 显示屏

### 〈主页 & 锁〉

### 主屏

- 主题 设置设备的屏幕主题。 您可以从 LG SmartWorld 中下 载新主题。
- · 壁纸 设置用于主屏上的壁纸。
- ·屏幕点击效果 选择从主屏界面向下一屏滑动时显示效果的所需 类型。
- 允许主屏幕循环 滚动主屏时, 在最后一个屏幕之后显示第一个 屏幕。
- **主页备份与还原** 您可以备份和还原应用程序布局和墙纸。
- 帮助 显示主屏的帮助信息。
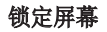

- 选择屏幕锁定 设置屏幕锁定类型以保护手机。打开一组屏墓. 它们可指导您绘制屏幕解锁图案。如果您在打开手机或唤醒屏幕 时已启用图案锁定类型,系统会提示您绘出您的解锁图案以解开 屏幕锁。
- 屏墓占击效果 设置屏墓滑动效果洗项。

各注: 如果"屏幕锁定"设为"图案", 此设置名称可能是图案效果。

- · 壁纸 允许您设置锁定屏墓墙纸。
- 快捷方式 允许您洗择在锁定屏幕上可用的快捷方式。
- · 手失手机的联系人信息 允许您在手机手失时, 在锁定屏幕上显 示所有者信息。
- ·锁定计时器 设置屏幕超时后屏幕自动锁定前的时间。
- · 电源按钮立即锁定 勾选后,可在按下电源或锁定按钮后立即锁 定屏幕。 此设置将覆盖锁定计时器设置。

### 主页触摸按钮

设置在所有屏幕底部显示或隐藏的主页触摸按钮。设置要显示的按 键、其在栏中的位置和颜色。

## <字体> 字体类型

设置手机和菜单使用的字体类型。

## 字体大小

设置手机和菜单中显示的字体大小。

## <其他屏幕设置> 其他屏幕设置>

## 亮度

调整屏幕的亮度。 为获得最佳电池性能,使用最暗的舒适亮度。

## 通知 LED

点击开关以打开或关闭此功能。 如果打开,将为您选择的通知激活 LED 灯,并采用您为每个灯设置的颜色。

### 自动旋转屏幕

勾选以将手机设为根据手机方向(纵向或横向)自动旋转屏幕。

#### 屏幕超时

设置屏幕超时之前的时间。

#### 智能屏幕

勾选以允许屏幕在手机检测到人脸时保持开启状态。

## <高级设置>

## 屏幕关闭效果

选择锁定和关闭屏幕时的屏幕关闭效果。从复古电视、黑洞和淡出中 选择。

## 互动屏保

轻触互动屏保开关以打开或关闭此功能。如果打开,则设置为设备屏 幕保护程序在手机处于睡眠模式(插接或充电)时显示。

## 常规

## < 个人 > 语言和输入设备

使用语言和输入设置为手机上的文本选择语言以及配置屏上键盘(包 括已添加到词典中的文字)。

- ·语言 设置要在手机上使用的语言。
- ·默认 允许您设置在输入文本时要使用的默认键盘。
- ·LG 键盘 勾选以选择 LG 键盘用干输入文本。 轻触设置图标以 更改下列设置。

• 文本-语音输出 - 设置首选语音引擎和语速(很慢至很快)。 还 会播放语音合成器的简短演示。

·指针速度 - 允许您使用滑块设置指针速度。

#### 位置

允许您管理定位服务,以使用 GPS、WLAN 和移动网络确定您的大概位 置。

- 模式 允许您从高精度 (GPS 和网络) 、省电(仅网络) 和仅设 各传感器(仅限 GPS)中选择。
- · 使用增强型 GPS 使用辅助 GPS 数据提高位置搜索速度。
- 照相机 勾选以在图片或视频中添加拍摄地占标签。

## 帐户与同步

允许应用程序在后台同步数据,无论您当前是否正在使用。 停用自动 同步数据洗项可节省电池电量并降低(但不是消除)数据使用。

#### 云

允许您添加云帐户以快速轻松地使用云服务。

## 辅助工具

使用辅助工具设置可配置您在手机上安装的任何辅助功能插件。

各注:需要额外的插件才能变成可选。

## 单手操作

- 按号键盘 勾选可向设备右侧或左侧移动拨号键盘。 只需轻触 箭头便可将其移至一侧或另一侧。
- · LG 全键盘 勾选可向设备右侧或左侧移动键盘。 只需轻触箭头 便可将其移至一侧或另一侧。
- 锁定屏幕 勾选可向手机右侧或左侧移动 PIN 锁定屏幕键盘。 只需轻触箭头便可将其移至一侧或另一侧。

• 帮助 - 显示关于单手操作的信息。

## 快捷键

当屏幕关闭或锁定时,按住音量按钮可快速访问应用程序。轻触屏幕 右上角的快捷键开关可打开或关闭此功能。

#### <隐私权>

#### 安全性

- ·加密手机 用于加密手机数据以保护数据安全。 每次打开手机 时,都会要求输入 PIN 或密码才能解密数据。
- ·加密 SD 卡存储 用于加密 SD 卡并使数据不可供其他设备使 用。
- ·设置 SIM 卡锁定 设置 Micro-SIM 卡锁定或更改 Micro-SIM 卡的 PIN。
- · 密码键入为可见 勾选此选项在您键入密码时, 显示隐藏的密码 的最后一个字符。
- · 设备管理器 允许您杳看或停用设备管理器。
- 未知源 允许您安装非Android电子市场应用程序。
- · 验证应用程序 安装可能引起危害的应用程序之前进行拒绝或 警告。
- · 访问锁 防止选定功能的未授权使用。
- 存储器类型 显示证书的存储器类型。
- 可信凭据 显示可信 CA 证书。
- ·从存储器上安装 允许您安装已加密的证书。
- 清除存储 删除所有安全证书及相关凭据。
- · Trust agents 杳看或停用信仟代理。
- •屏幕固定 此功能允许您锁定设备, 以使当前用户只能访问固定 的应用程序。 此功能对有孩子的用户很有用。

#### <智能功能>

#### 手势

- 等待接听的来电 勾选以允许您翻转手机以将来电静音。
- 暂停或停止闹铃 勾选以允许您翻转手机以暂停或停止闹铃。
- 暂停视频 勾选以允许您只需翻转手机便可暂停当前播放的视 频。
- · 帮助 显示关于如何使用设备手势功能的帮助指南。
- 运动传感器校准 可让您提高倾斜精确度和传感器速度。

## <设备管理>

## 日期和时间

使用日期和时间设置可设置日期的显示方式。 您还可使用这些设置来 设置自己的时间和时区,而非从移动网络获取当前时间。

## 存储

· 内部存储器 - 杳看内部存储器使用情况。

## 电量使用情况

- 由油信息 由油图上将显示电池电量信息, 此外还将显示剩余 电量百分比及电池状态。 点触电池电量图标显示电池使用情况屏 幕,以查看电池使用量和电池使用详情。 手机还将显示使用电池 电量最多的组件和应用程序。 轻触某个项目以查看更多详情。
- 由油使用情况 显示电池使用情况。
- 状态栏上的电量百分比 勾选以在电池图标旁边的状态栏上显示 电池使用量百分比。
- •省电 轻触省电开关将它切换为"开启"或"关闭"。轻触省电 可访问以下设置:

开启省电模式 - 电池设置电池将自动开启电池省电功能的电池电 量百分比。从"立即"、"5%电池 电量"和"15%电池 电量"中 进行选择。

· 帮助 - 显示省电功能的帮助信息。

### 应用程序

查看并管理应用程序。

## 默认消息应用程序

此菜单允许您根据需要设置默认信息应用程序。

## 备份与重置

此菜单允许您备份您的数据、自动恢复数据以及擦除手机上的所有数 据。

- ·备份与恢复 各份设备上的所有信息并在出现数据手失或更换时 进行恢复。
- · 重设出厂数据 将您的设置重置为出厂默认值, 然后删除所有数 据,包括图片和视频等用户数据。

## 关于手机

显示有关网络、手机标识、电池、硬件、软件、法律、法规和安全的 信息。

## 手机软件更新

## 通过互联网取得的 LG 手机软件更新

[有关软件更新的更多信息,请访问 http://www.lg.com/common/](http://www.lg.com/common/index.jsp) index. isp.

此功能帮助您方便地从互联网将手机固件更新为最新版本,而无需访 问服务中心。 只有当 LG 为您的设备提供了更新的固件版本时,此功 能才可用。

由于手机固件更新要求用户在更新过程期间保持全部注意力,因此在 继续执行操作之前,请确保留意每一个步骤中出现的所有说明和提 示。 请注意,在升级过程中移除 USB 数据线或取出电池将严重损坏 您的手机。

备注: LG 保留根据自行判断决定固件更新仅可用于指定型号的权利, 不保 证所提供的固件更新版本可供所有手机型号使用。

通过空中下载 (OTA) 取得的 LG 手机软件更新

此功能使您可以通过 OTA 方便地将手机的软件更新为较新的版本,而 无需连接 USB 数据线。 只有当 LG 为您的设备提供了更新的固件版 本时,此功能才可用。

首先, 您应在手机上检查软件版本: 设置 > 常规选项卡 > 关于手机  $>$  更新中心  $>$  软件更新  $>$  现在检查更新。

备注:更新手机软件时,保存到手机内存中的个人数据(包括有关帐户、系 注: 统/应用程序数据及设置、下载的任何应用程序和 DRM 许可的信息)可能会 丢失。 因此,LG 建议您在更新手机软件之前,先备份个人数据。 对于任 何个人数据的遗失,LG 概不负责。

各注: 此功能取决于网络服务提供商、所在区域或国家/地区。

# 关于本用户指南

## 关于本用户指南

- 使用设备前,请仔细阅读本指南。阅读本指南后,您可安全无误地 使用手机。
- 本指南手册中提供的一些图像和抓拍图片可能会在您的手机上显示 不同。
- 您的内容可能与最终产品或服务提供商或运营商提供的软件不同。 此内容如有变化,恕不提前通知。要获取本指南的最新版本,请访 问 LG 网站 www.lg.com。
- 您手机的应用程序和各自的功能可能因国家/地区或硬件规格不同 而有所差异。因使用 LG 之外的提供商开发的应用程序而导致任何 性能问题,LG 概不负责。
- 因编辑注册表设置或修改操作系统软件而导致性能或不兼容问 题,LG 概不负责。一旦尝试自定义操作系统,即可能导致设备或 设备的应用程序无法正常运作。
- 与您的设备一同提供的软件、音频、墙纸、图像及其它媒体均经过 许可,可有限使用。如果您将这些材料抽取一部分或整体用于商业 或其他用途,您可能会侵犯版权法。此时用户会因非法使用媒体而 承担相应的全部法律责任。
- 可能会产生额外的数据服务(如信息、上传、下载、自动同步和定 位服务)费用。为避免额外费用,请选择一项适合您自身需求的数 据计划。联系您的服务提供商以获取更多详细信息。

## 商标

- LG 和 LG 徽标是 LG Electronics 的注册商标。
- 所有其他商标和版权是其各自所有者的财产。

关于本用户指南 しょうしょう しょうしょう しょうしょう しょうしゅう フォンス フォンス フォンス フォンス フォンス フォンス フォンス こうしょう こうしゃ こうしょう

# 配件

- 以下配件可与您的手机一起使用。(以下配件为可选配件)。
	- 旅行适配器
	- 快速入门指南,贴纸
	- 立体声耳机
	- USB 数据线
	- 前滑盖
	- 玩偶(卡通玩具)
	- 电池

## 备注:

- 务必使用正品 LG 配件。 提供的物品仅为该设备设计,可能与其他设备不兼 容。
- 本设备随附的物品及任何可用配件可能会因您所在区域或服务提供商而有所 不同。

# 故障排除

本章列出了您在使用手机过程中可能遇到的一些问题。有些问题可能 需要您致电服务提供商,但大多数问题您可自行解决。

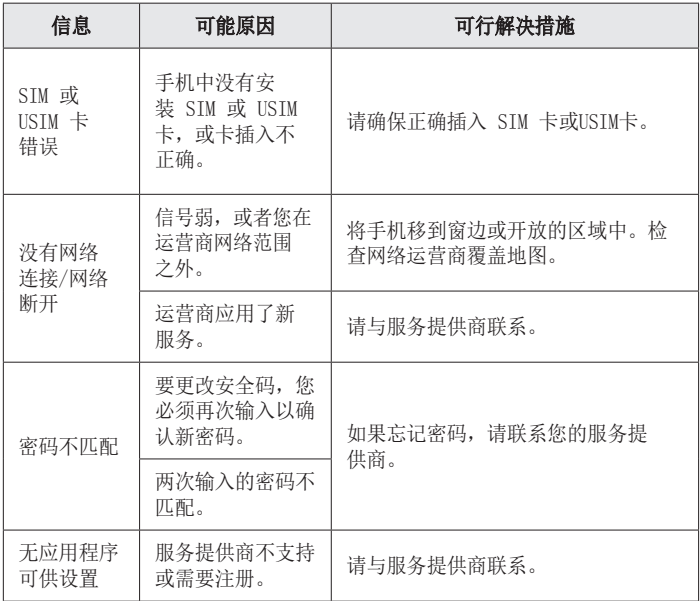

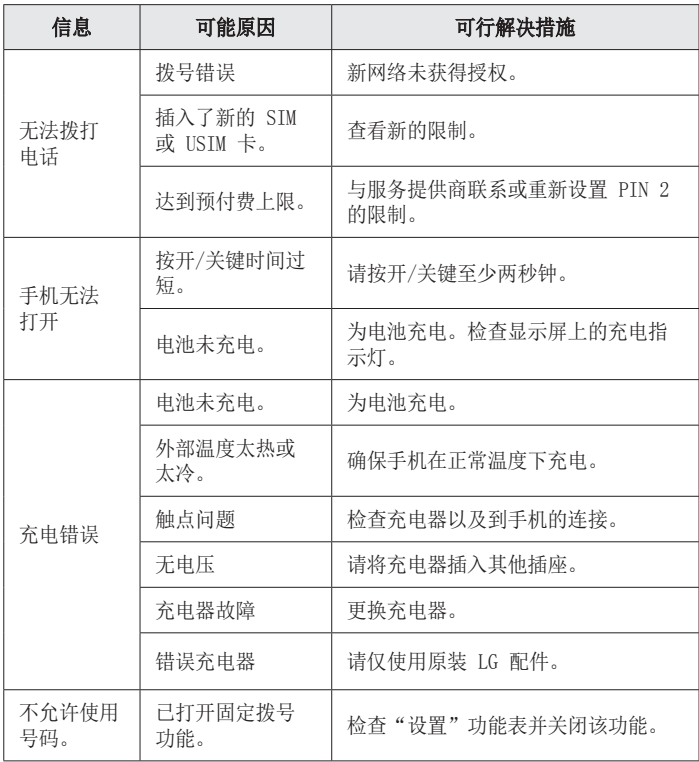

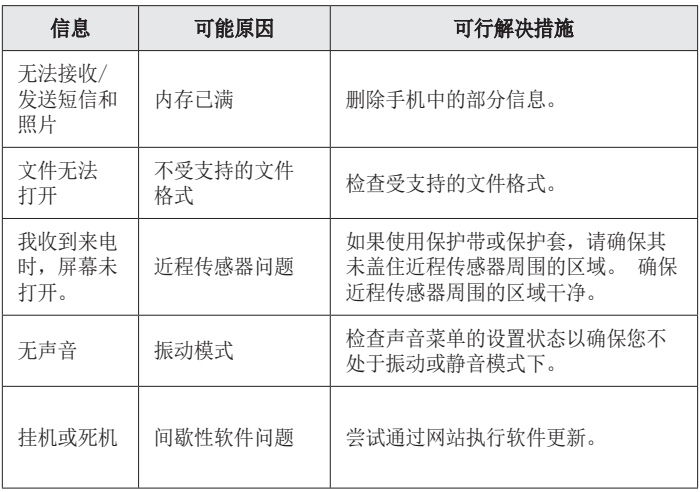

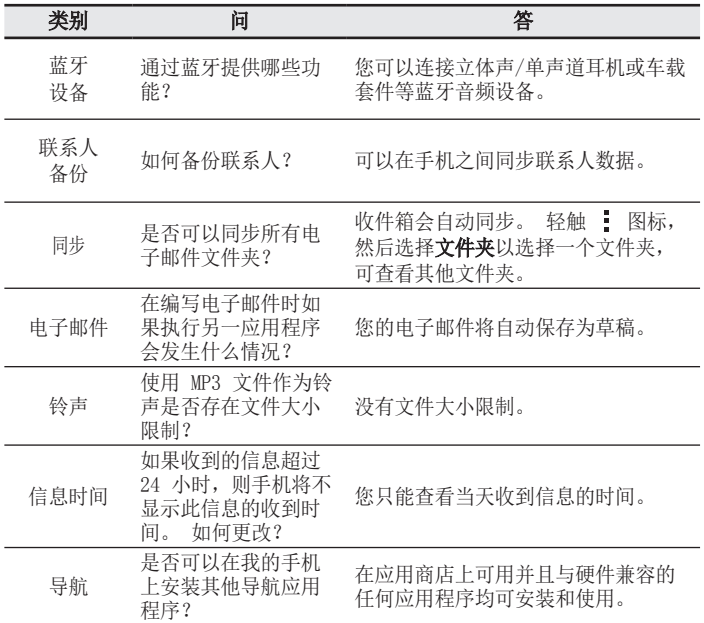

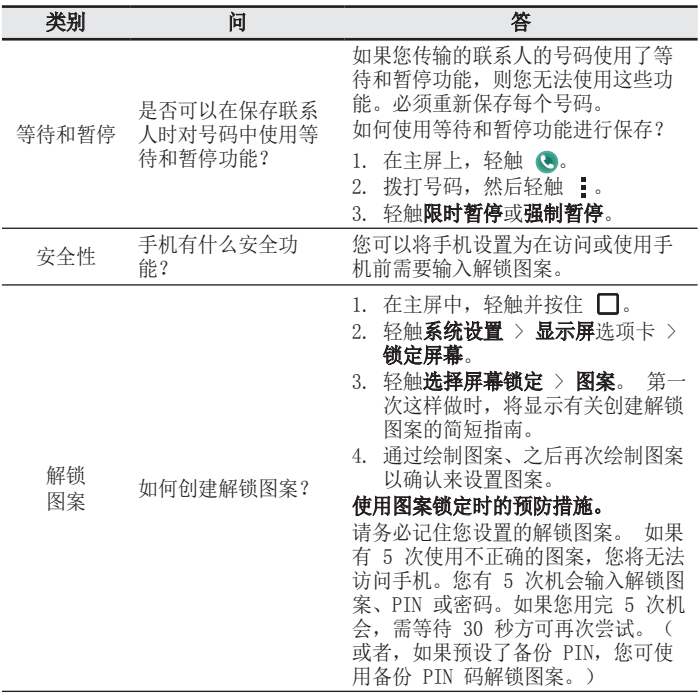

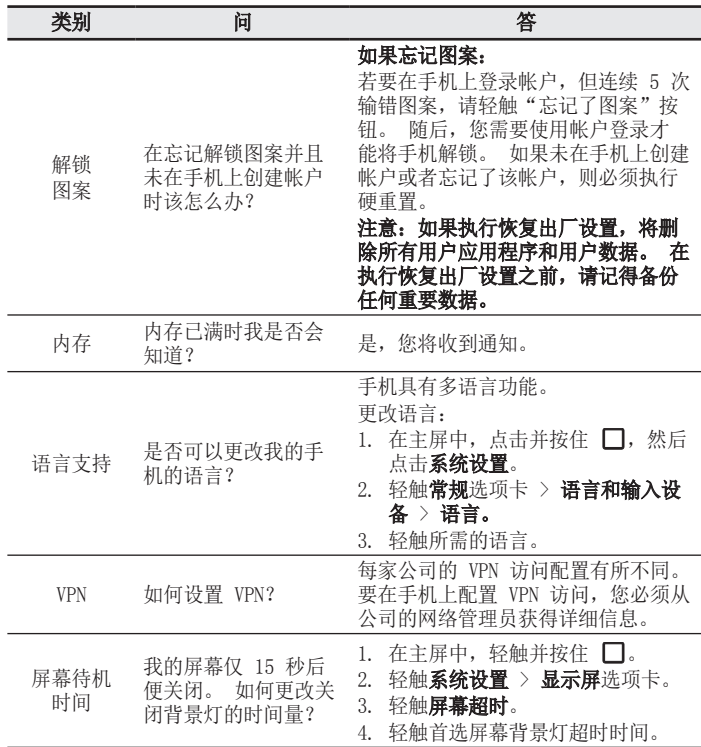

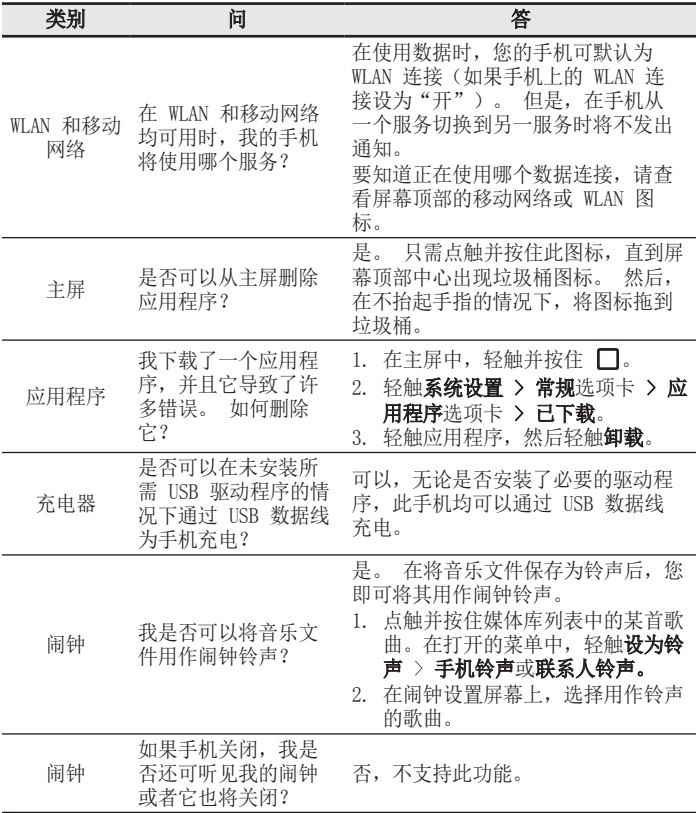

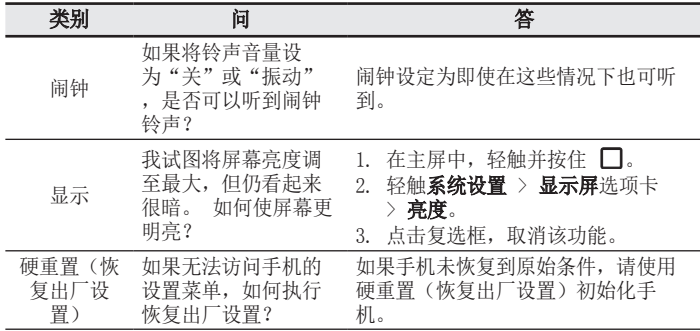

## 手机真伪辨别提示卡

尊敬的用户:

 您好,为保证您的合法权益,建议您仔细阅读本提示卡,以便查验您购买的手 机的真伪。

您购买的手机上应加贴尺寸30mm×12mm的进网标志(蓝色或绿色)。

进网标志上第一行信息(由数字、字母和"一"组成)是该型号手机的进网证号; 第二行信息是该部手机的型号, 第三行信息为扰码, 这个扰码是唯一的。

您可以通过以下方式查验进网标志的真伪。

#### 一、网站查询

 登陆www.tenaa.com.cn网站,按提示输入相关信息即可验证。同时,为方便您 快捷进入网站,可扫描本卡右下角二维码。

验证时,请注意核对手机在申请办理进网许可证时的样式和外观。 网站24小时免费服务,方便快捷,建议您使用此方式查验。

#### 二、人工电话查询

服务内容: 查询进网标志信息和手机串号的真伪。本方式不收取任何查询费 用,您只需根据通话时间、是否长途等支付通信运营商的通信费用。

服务时间: 周一至周五(节假日除外) 上午8:00—11:30 下午1:00—5:00。 查询电话:010-82058767、010-82050313。

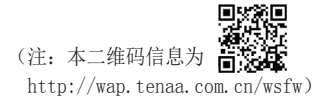

使用产品前请先阅读使用说明,使用说明阅读后请保留备用。

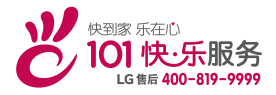

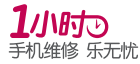

为减少您的等待时间,请提前 1天拨打400-819-9999预约

执行标准: YD/T 2307-2011 DATE: 2015.03.21